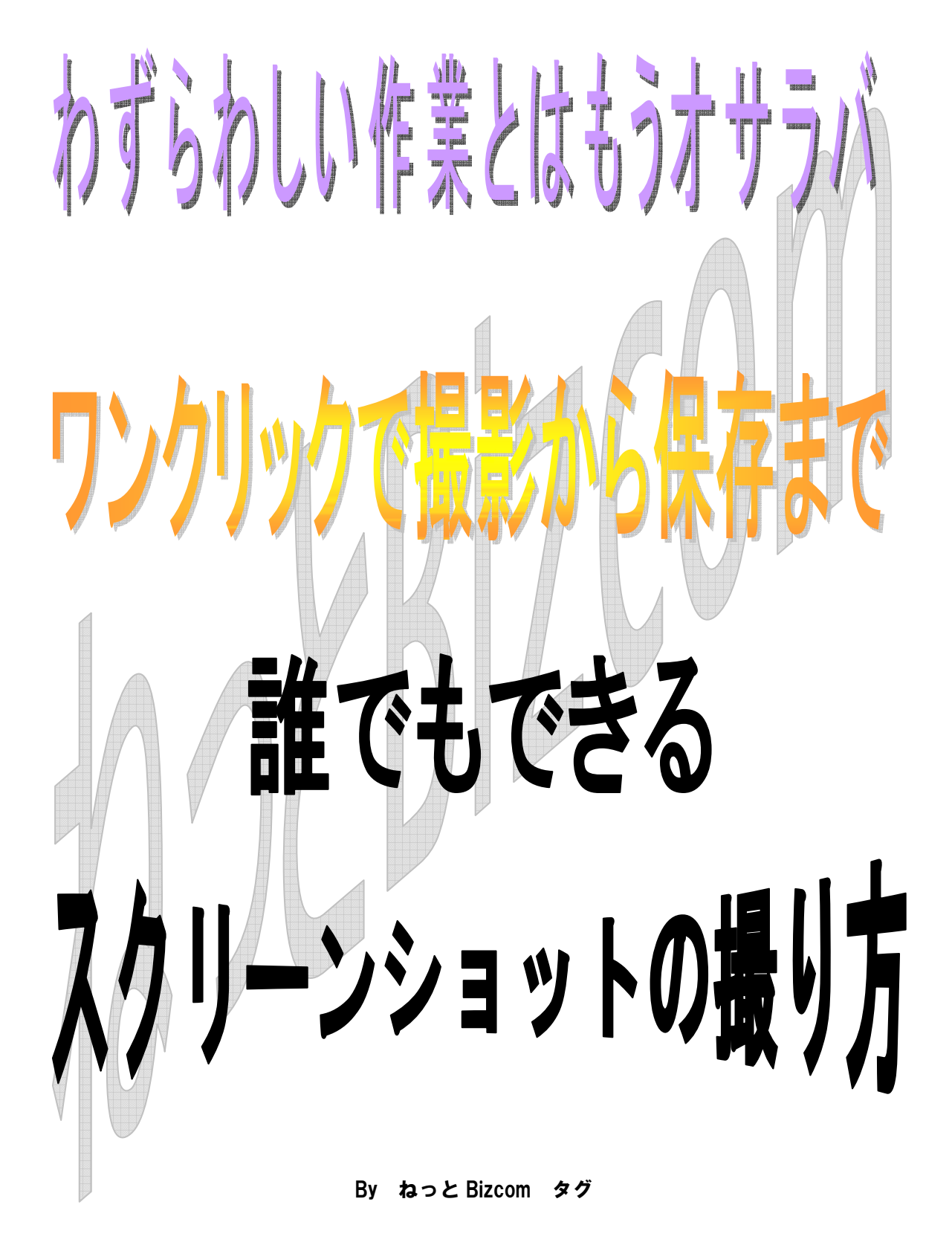

注>本書は著作権によって保護されていまが、 再配布、無断転載、複製を許可します。

本書の一部又は、全てをあらゆるデータ蓄積手 段(電子的複製、物理的複製、音声による記録 等、全ての記録法)第三者に、譲渡、貸与、販 売、配布、オークションに出品等公開すること を喜んで許可します。

再配布などしたい方、自分のレポートとして扱 っていただいて結構です。

### はじめに

こんにちは、こんばんは『ねっと Bizcom』のタ グと申します。

このたびは、無料レポート

『再配布 OK わずらわしい作業とはもうオ サラバ ワンクリックで撮影から保存まで 誰 でもできる スクリーンショットの撮り方』

をダウンロードいただきまことにありがとうご ざいます。

わたしは、普段はリーマン家に帰るとアフィリ エイターという二足のわらじで日々頑張ってお ります。

最近、無料レポートを作成される方が増えてき ていますが、

そのレポート作りに役に立つツールを発見しま した。

題名にある通り『<mark>スクリーンショットを撮るツ</mark> <mark>ール</mark>』です。

スクリーンショットは、キャプチャーとも言い ますね。

簡単にいうとパソコンの操作画面を、画像とし て保存することです。

デジカメなどでパソコンの画面を撮影したよう なものです。

レポートなどで、画像を使った説明などをする ときに、必要になりますね。

説明は、ただ文章で説明するよりも、画像を使 ったほうが読む人は分りやすいので読者に優し いレポになりますので、人気も上がるといった 効果が期待できます。

#### 通常スクリーンショットを撮る場合

キーボードの【Print Screen】というキーを使用 しますね。

## って普通スクリーンショットなんか普段使って いる範囲じゃ撮りませんよね?

右側のテンキーの上辺りにあるんじゃないでし ょうか?

#### 一応説明しときます。

# 読まなくてイイ人はマウスの真ん中をクリクリ っとスーパースクロールしてください。

通常は、

## 1,まず、撮影したい画面を表示します。

2,【Print Screen】キーを押します。 この時撮りたい画面が、現在アクティブな 画面だけの場合は同時に「Alt」キーを押し ておきます。

3,これで、コピーした状態になっているので ペイントソフトを起動して貼り付けてくだ さい。後はお好みに加工して保存してご自 由にお使い下さい。

### とまあこんな感じで、多少手間がかかります。

## それが、ワンクリックで撮影から保存までして くれるソフトがあります。

それがこちらの

**『Petty Camera』** 

http://www.rainylain.jp/etc/ss/

なのです。

### 上記のリンクから、ページに飛ぶと

### 次のような箇所があるかと思います。

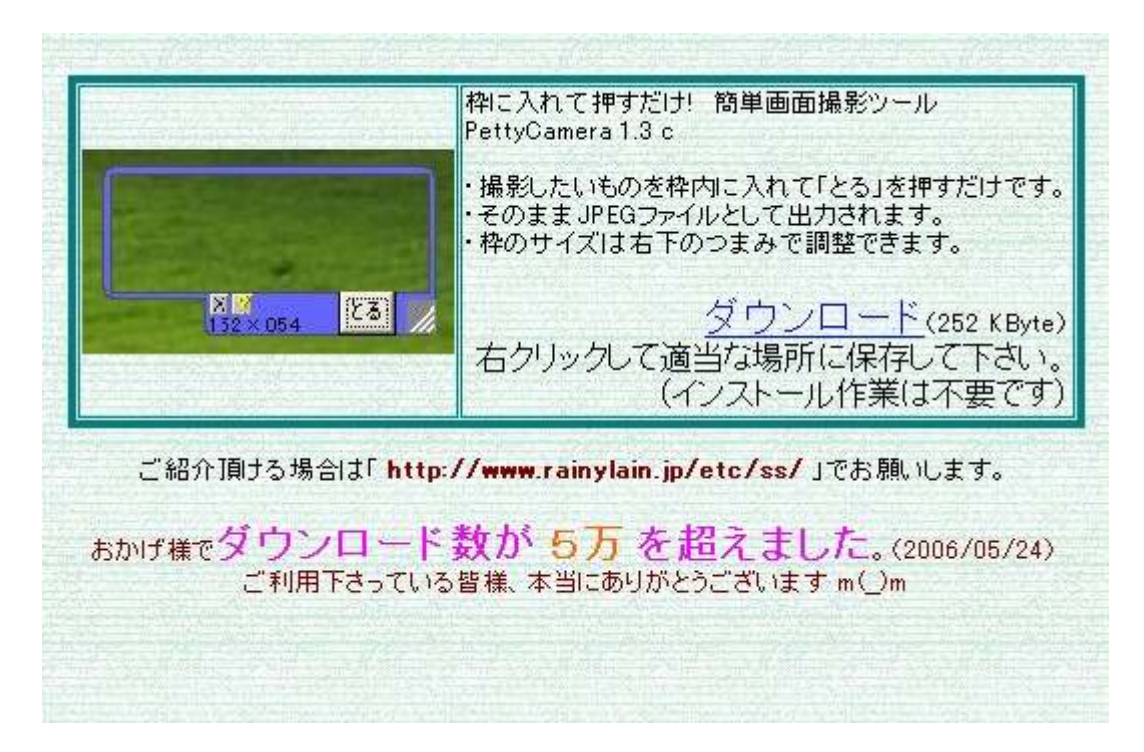

見つけたら、ダウンロードを右クリックして適 当な場所に保存してください。

このソフトはインストール不要ですので、ダウ ンロードしたらすぐに使用できます。

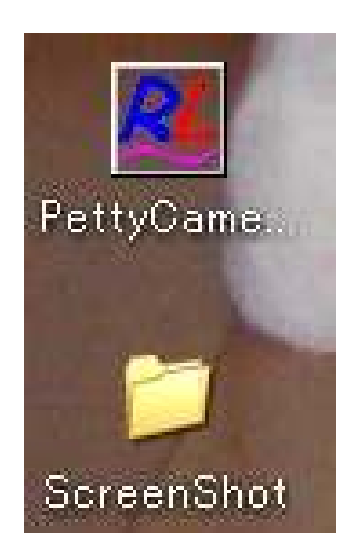

# 上の画像は、デスクトップに保存した場合です が、上のほうのアイコンをクリックします。

下のフォルダは、最初は無いかもしれませんが、 一度ソフトを起動すると自動で生成されます。

それでは、簡単な使い方の説明をさせていただ きます。

### ソフトを起動すると、

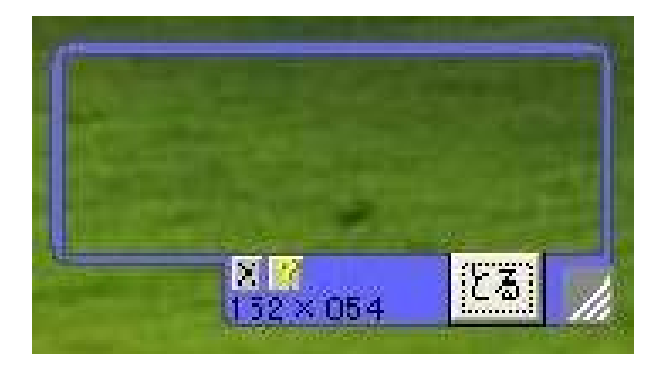

## このような枠が表示されると思います。

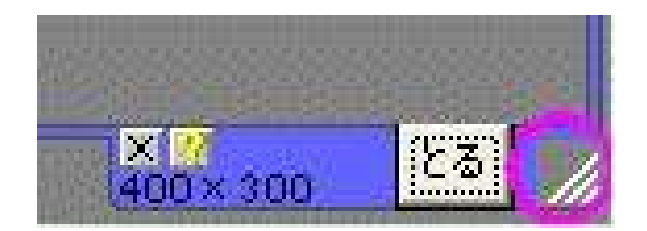

右下の○部分のカーソルを置くと矢印が表示さ れますのでドラッグして適当な大きさに広げて ください。

大きさが決まったら、【とる】ボタンをクリック します。

すると撮影された画像が【Screen Shot】という フォルダに保存されます。

あとは、ペイントソフトなどで加工して保存し てガンガン使ってください。

どうでしたか?

これでこの無料レポートは終わりです。

ちょっと簡単に説明しましたが、あとは使いな がら覚えてください。

そんなに難しいものではないので簡単に覚えら れると思います。

最後までお付き合いいただきまことにありがと うございます。

## ★最後に私の今最高にオススメのブログアフィ リエイトマニュアルをご紹介いたします。

#### 日給8万円のおずさんのマニュアルです。

http://32url.com/?FMEL

販売ページを見て頂ければ分ると思うのですが、 販売ページの文章だけでかなりのノウハウが詰 まっています。

これだけで、かなり得した気分ですね。

しかも、分りやすい。

要所要所はおずさんの肉声での音声と動画の説 明があります。

おずさんの考えは、初心者に優しく初心者でも 必ず成功させるが信念だそうで、それだけあっ てかなりの丁寧さです。

サンプルで、インフォカートの登録方法が音声 動画ファイルでダウンロードできます。

http://32url.com/?FMEL

どうでしたか?

しかも特典がヤバいんです。

いいんです!! (川平慈英 風)

特典だけでどれだけの価値があると思います か?

http://32url.com/?FMEL

いまなら特別期間限定価格で購入できます。 値上げは予告なく行うそうです。

どうせ買うなら今買ったほうがいいです。

告知の方もこれで終了です。

# 最後までお付き合いいただきまことにありがと うございました。

ねっと Bizcom 代表 タグ